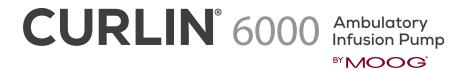

Worksheet for Non-Library Programming

## **PCA THERAPY**

Refer to the CURLIN 6000 User Manual for complete programming instructions.

| PATIENT:                                                                                                    |                                                                                                    | PUMP SERIAL #:              |                      |  |  |  |
|----------------------------------------------------------------------------------------------------|----------------------------------------------------------------------------------------------------|-----------------------------|----------------------|--|--|--|
| PROGRAMMING / SETUP SEQUENCE  NOTE: Use the  (UP) or  (DOWN) ARROW keys to move highlighter and the numeric keys for data entry. Use the YES and NO keys to accept/confirm or reject/change a field entry. |                                                                                                    |                             |                      |  |  |  |
| 1.                                                                                                    | Turn the pump on and wait for the self-test to complete, note                                                                                                    | the power source with power | graph on the screen. |  |  |  |
| 2.                                                                                                    | Highlight <b>PROGRAM</b> from the SELECT menu and press <b>YES</b> NOTE: If the following screen displays "NEW PROGRAM", the PREVIOUS RX has n 6000 TRAINING & QUICK REFERENCE GUIDE FOR BETWEEN PATIENT USE" to clear           |                             |                      |  |  |  |
| 3.                                                                                                    | Highlight <b>PCA</b> from the therapy selection menu and press <b>YE</b> NOTE: If any on-screen alerts appear, the Previous RX has not been cleared. Re TRAINING & QUICK REFERENCE GUIDE FOR BETWEEN PATIENT USE" to clear all F | 00                          |                      |  |  |  |
| 4.                                                                                                    | With <b>Unidentified</b> highlighted, press <b>YES</b> (this indicates Manual Programming Mode)                                                                                                    |                             |                      |  |  |  |
| 5.                                                                                                    | <b>UNITS:</b> Press <b>YES</b> if units desired is indicated (choices are mg, change units press <b>NO</b> until desired unit is reached, then press <b>CONCEN:</b> If mg or mcg selected, enter the concentration and           | ss <b>YES</b> to confirm.   | UNITS:  CONCEN:      |  |  |  |
| 6.                                                                                                    | <b>ADMIN Rt:</b> Press <b>YES</b> if administration route desired is indicated (choices are IV, Epidural or SQ). To change ADMIN Rt press <b>NC</b> until desired route is reached, then press <b>YES</b> to confirm             |                             | ADMIN Rt:            |  |  |  |
| 7.                                                                                                    | LOAD DOSE: Enter the loading dose amount if ordered, otherwise leave field at zero, then press YES to confirm.                                                                                                    | n in                        | LOAD DOSE:           |  |  |  |

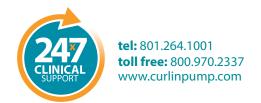

turned off before the infusion begins, the loading dose is dropped.

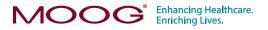

| 8.             | medLMTS: Press YES to leave medication limits off, press NO to set medication limits:  MAX RATE: Enter the upper limit of the basal rate, press YES                                                                                                    |          | MAX RATE:  |  |  |  |
|----------------|----------------------------------------------------------------------------------------------------|----------|------------|--|--|--|
|                |                                                                                                    |          | Δ RATE:    |  |  |  |
|                | Δ RATE: Enter the incremental rate change allowed (optional), press YES                                                                                                    | VEC      | ΔTIME:     |  |  |  |
|                | Δ TIME: Enter the incremental time between allowed rate changes (optional), pre                                                                                                    | ess YES  | Max BOLUS: |  |  |  |
|                | Max BOLUS: Enter the upper limit of the patient bolus amount, press YES  Min INT: Enter the minimum amount of time between patient bolus doses, press                                                                                                    | VEC      |            |  |  |  |
|                | # BOLS/hr: Enter the maximum # of patient bolus doses per hour, press YES                                                                                                    | IES      | Min INT:   |  |  |  |
|                | ACCEPT? Press YES                                                                                                    |          | # BOLS/hr: |  |  |  |
|                |                                                                                                    |          |            |  |  |  |
| 9.             | At <b>NEXT?</b> Press <b>YES</b> to continue                                                                                                    |          |            |  |  |  |
| 10             | BAG VOL: Enter bag volume, press YES.                                                                                                    |          | BAG VOL:   |  |  |  |
| 10.            | DAG VOL. Effet bag volume, press 125.                                                                                                    |          | DAG VOL.   |  |  |  |
| 11.            | BASL RATE: Enter basal (continuous) rate, press YES                                                                                                    |          | BASL RATE: |  |  |  |
|                |                                                                                                    |          |            |  |  |  |
| 12.            | . <b>Pt BOLUS:</b> Enter patient bolus amount (demand dose), press <b>YES</b>                                                                                                    |          | Pt BOLUS:  |  |  |  |
| 10             | DOLLGINT F                                                                                                    | _        | BOLUS INT: |  |  |  |
| 13.            | BOLUS INT: Enter the interval between patient bolus doses (in minutes), press YES                                                                                                    |          |            |  |  |  |
| 14.            | # BOLS/hr: Enter the number of patient bolus doses per hour, press YES                                                                                                    |          | # BOLS/hr: |  |  |  |
| 15.            | 15. DONE?: Press YES to accept                                                                                                    |          |            |  |  |  |
|                | When at the <b>Run to Start Screen</b> , press the <b>HELP/OPTIONS</b> key to set the Lock Level (security level), and to change the Air-In-Line sensitivity and the Down Occlusion sensitivity from the default settings when the therapy requires these changes: |          |            |  |  |  |
|                | <b>Lock:</b> Press <b>YES</b> to accept or <b>NO</b> to change Lock setting, press <b>YES</b> to accept new                                                                                                    | setting. | Lock       |  |  |  |
|                | <b>DN Occlu:</b> Press <b>YES</b> to accept (default setting is HIGH) or press <b>NO</b> to change then press <b>YES</b> to accept. <b>AIR SENS:</b> Press <b>YES</b> to accept (default setting is 0.5 mL) or NO to change then press <b>YES</b> to accept.       |          | DN Occlu:  |  |  |  |
|                |                                                                                                    |          | AIR SENS:  |  |  |  |
|                | Press YES at each field to advance to the next field. Press YES to ACCEPT OPT at the end of the menu.                                                                                                    |          |            |  |  |  |
|                |                                                                                                    |          |            |  |  |  |
|                |                                                                                                    |          |            |  |  |  |
| PROGRAMMED BY: |                                                                                                    | DATE:    |            |  |  |  |
|                |                                                                                                    |          |            |  |  |  |
| CHECKED BY:    |                                                                                                    | DATE:    |            |  |  |  |
|                |                                                                                                    |          |            |  |  |  |

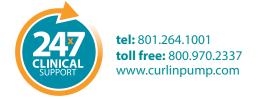

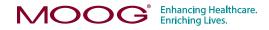